## **Creating a wireless messaging device with the BBC Micro:Bit**

The aim here is to use the Micro:Bit to send simple binary messages from one bit to another.

It builds heavily on the work of Duncan Maidens of Birmingham City University ([https://](https://www.dropbox.com/sh/z3vjmqj2wf8880l/AAAcqGgz7befYooUY3zjzmhta?dl=0) [www.dropbox.com/sh/z3vjmqj2wf8880l/AAAcqGgz7befYooUY3zjzmhta?dl=0\)](https://www.dropbox.com/sh/z3vjmqj2wf8880l/AAAcqGgz7befYooUY3zjzmhta?dl=0).

To create the script, go to pxt.io (this provides you with a block-based interface similar to Scratch and the Microsoft Block Editor). The advantage of PXT is that you can use the **radio** blocks to send data wirelessly.

This is how you build the program up:

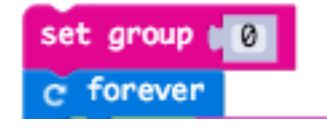

Just like any radio controlled device you need to ensure a common frequency. You can use any number from 0 to 255, as long as both bits are matched with the same number.

The rest of the script we want to loop forever.

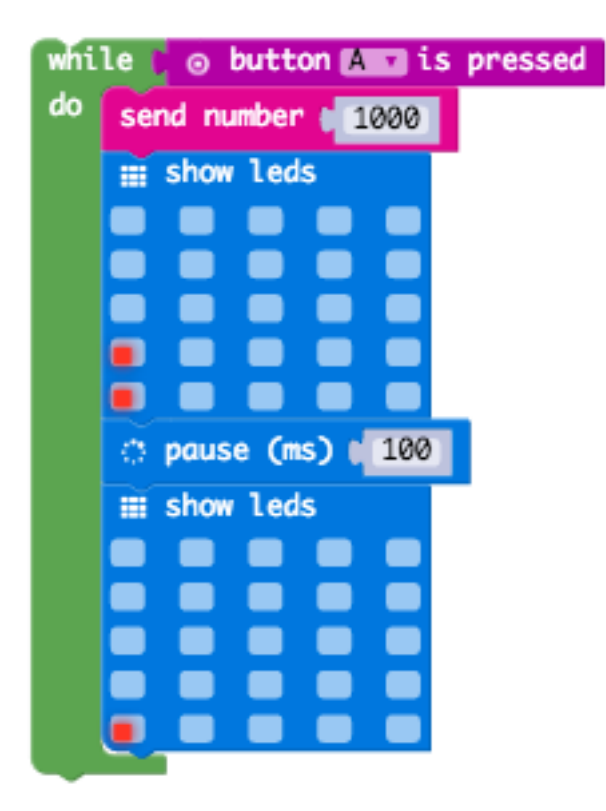

When you press button A we want to send a number (I picked 1000 but it's completely arbitrary) and also flash a pixel locally to show it has worked (the bottom left light stays on so you can easily see if the bit is powered from the front).

Repeat for button B and run one after the other.

Produced by Mark Clarkson (mwclarkson.co.uk) Creative Commons BY-NC-SA

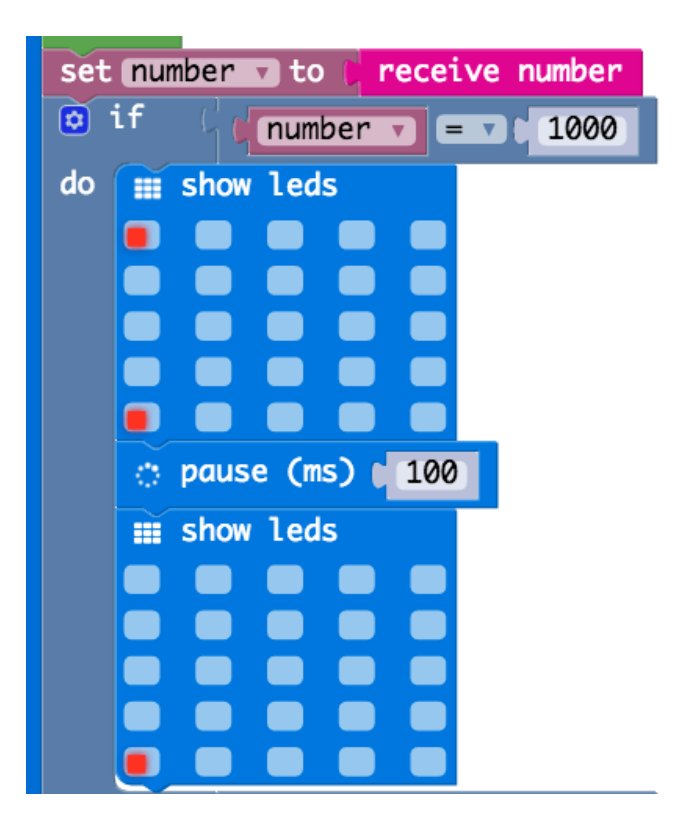

Next we need to capture a received number and display the input on the top row if the received value is Button A.

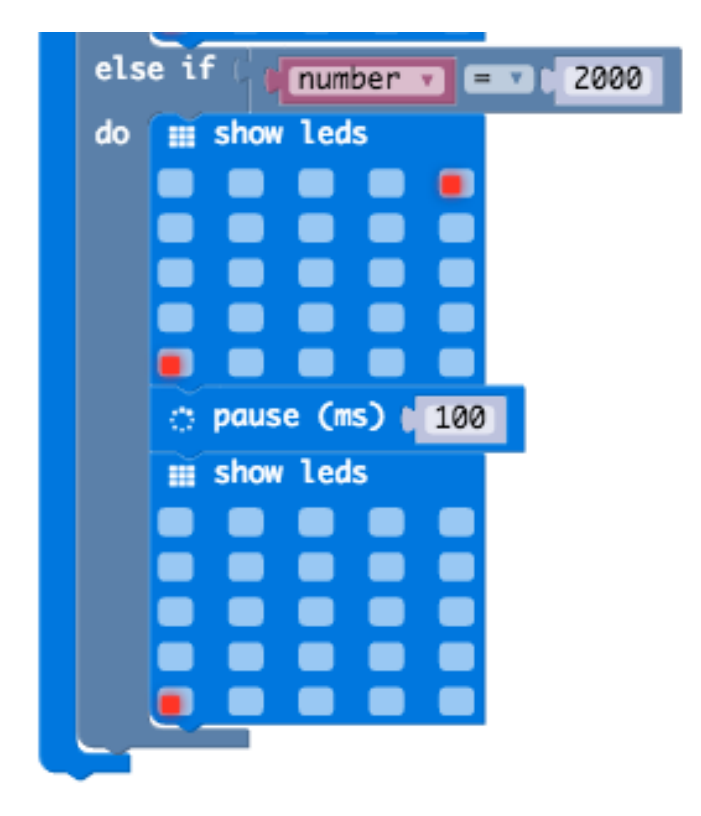

And of course display the opposite pixel on the top row if Button B is received.

The overall script should look like this:

Download this as a hex file and copy to 2 Micro:Bits.

Then change the group to 1, download and copy to 2 more.

Repeat for as many sets as you need.

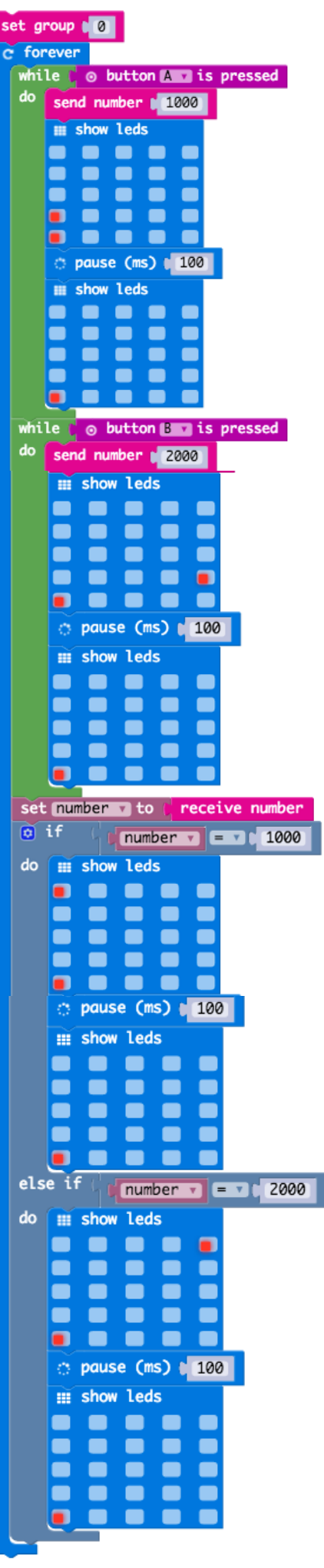